## **Multiple Songs On One Page**

**Go to Document > Document Options and change the following settings: Clefs: Uncheck "Display Courtesy Clef at End of Staff System" Key Signature: Uncheck "Display Courtesy Key Signature at End of Staff System" Time Signature: Uncheck "Display Courtesy Time Signature at End of Staff System"**

**Arrange the Measure Layout with the Selection Tool (or Mass Edit) - Lock Layout so measures don't reflow. Use Page Layout > Systems > Edit Margins to space systems and indent first lines.**

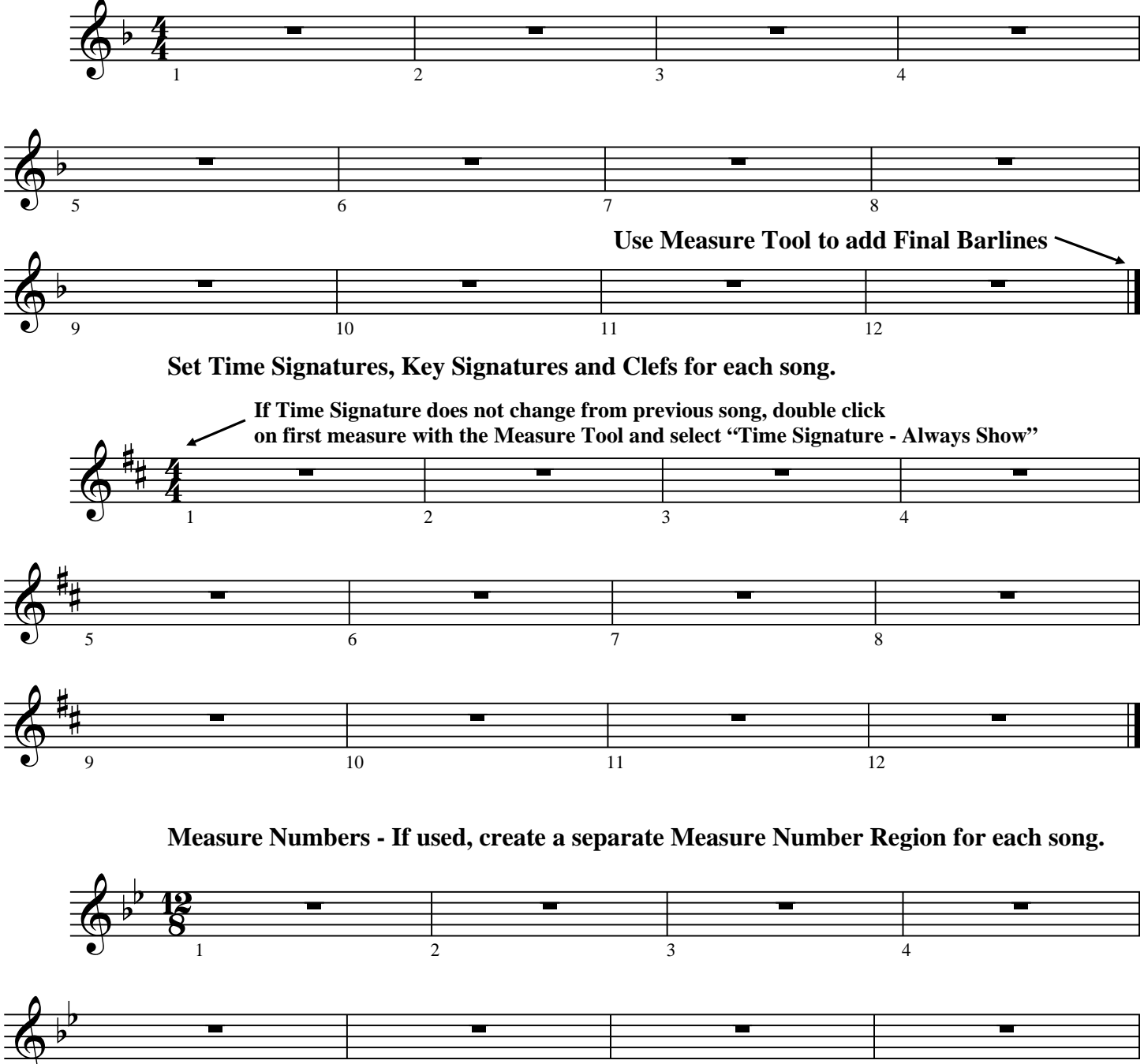

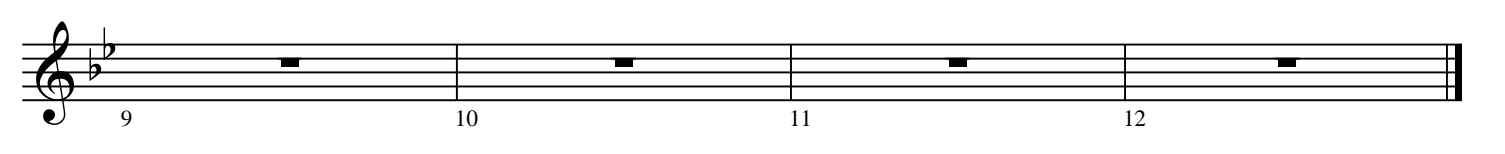

7

8

**Provided by forum member, N. Grossingink**

6

5